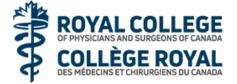

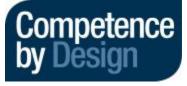

## **Principle**

- Shifting from a time based to outcome based education for residents who are starting July 1, 2019
- Multiple low stakes assessments
- > Entrustable Professional Activity (EPA) task that a resident can perform independently
  - 32 EPA's identified for Canadian OB/GYN Residency Programs
  - Each EPA has subsections called Milestones that are observable markers of a resident's ability

## **Residency Program Structure**

- Remains the same rotations remain intact and length of residency not changing
- 4 Stages of Training instead of PGY 1-5
  - Transition to Discipline (9 months) Basic Clinical Training rotations
  - Foundations (1.5 years) general obstetrics and gynaecology rotations
  - Core (2 years) subspecialty rotations with Royal College Written Exam at the end in September
  - Transition to Practice (9 months) chief rotations with Royal College OSCE in May

#### **Academic Advisors**

- Faculty member coupled with one resident for duration of training
- Provides coaching over time
- Reviews evaluations with residents

### **Evaluations**

- > Daily assessments completed online using a system called Entrada <a href="https://entrada.med.ubc.ca">https://entrada.med.ubc.ca</a>
  - Log in with your Campus Wide Login (CWL)
  - Create a PIN once that will be used to complete residents' evaluations on their smartphone (see page 2)
- Residents will trigger daily assessments for faculty supervisor to complete and review with resident on a specific EPA; faculty will also have the ability to trigger assessments
  - Residents are to ask for evaluations prospectively
- > Summative end of rotation evaluations on one45 will remain
- Collated data goes to Competence Committee which decides when a resident has successfully completed an EPA and when a resident is promoted to their next stage of training
  - Residents will be able to see on their progress on their profile and will receive progress reports

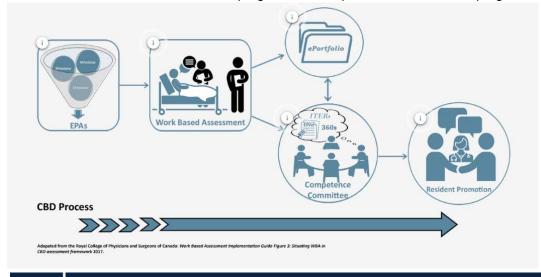

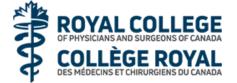

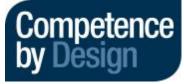

# How to Set up Your PIN in Entrada

- Login to Entrada <a href="https://entrada.med.ubc.ca">https://entrada.med.ubc.ca</a>
- Click on your name

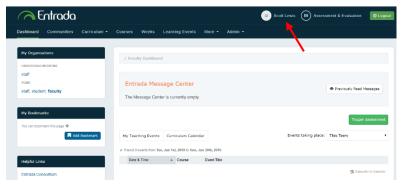

Click on Account Information

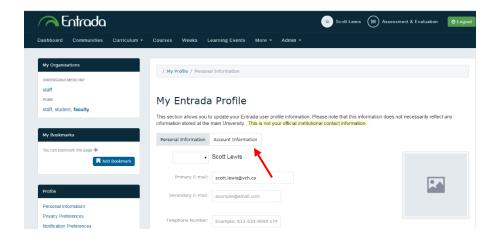

► Enter your 4 to 6 digit PIN and then click on Save Profile

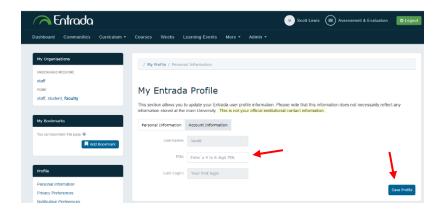

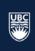